# Session 2A: Overview of Designer

**Workshop on Computer Assisted Personal Interviewing (CAPI)** 31 July – 4 August 2017, Chiba, Japan

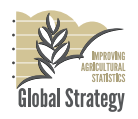

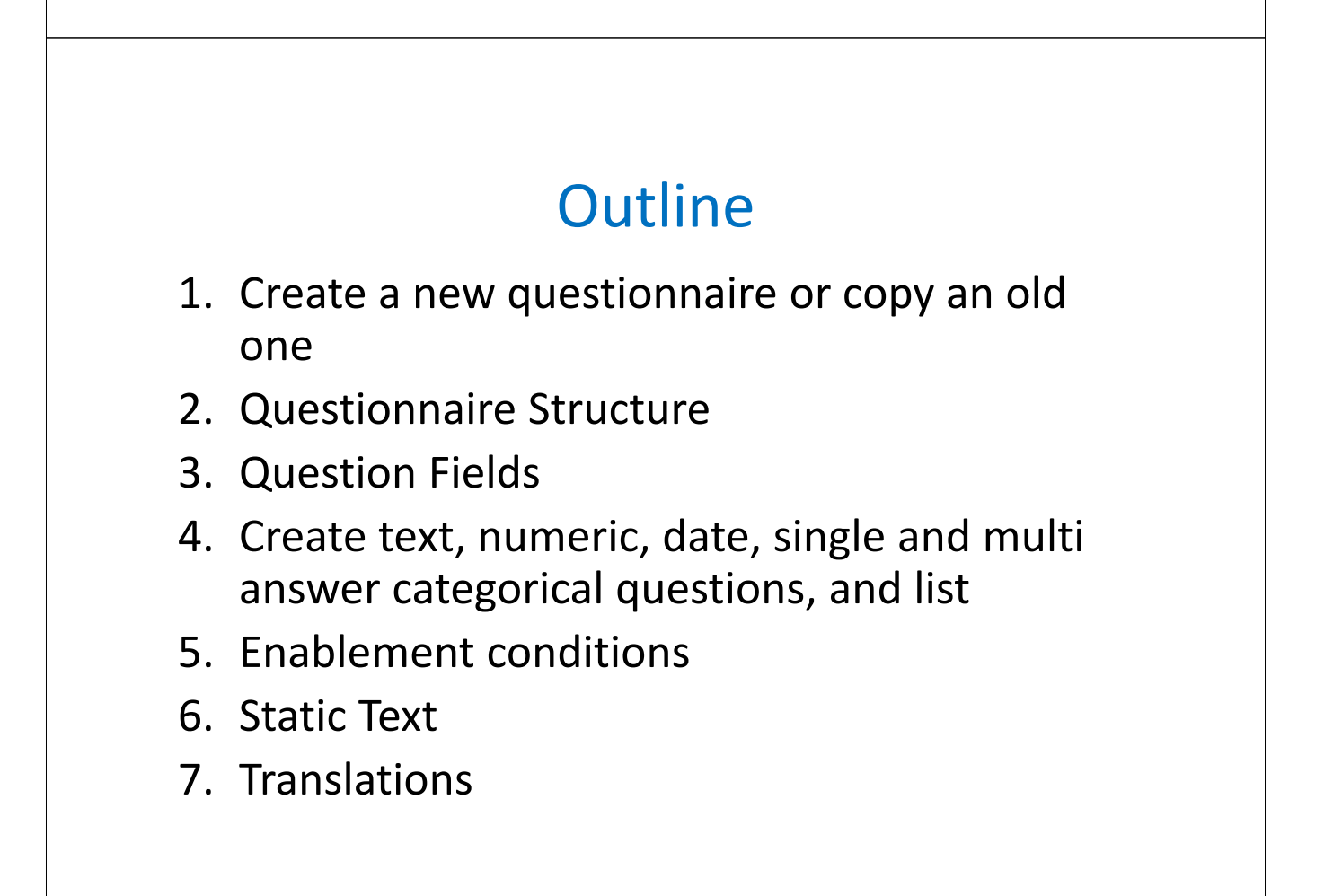

#### **Section Panel Item Detail Panel**

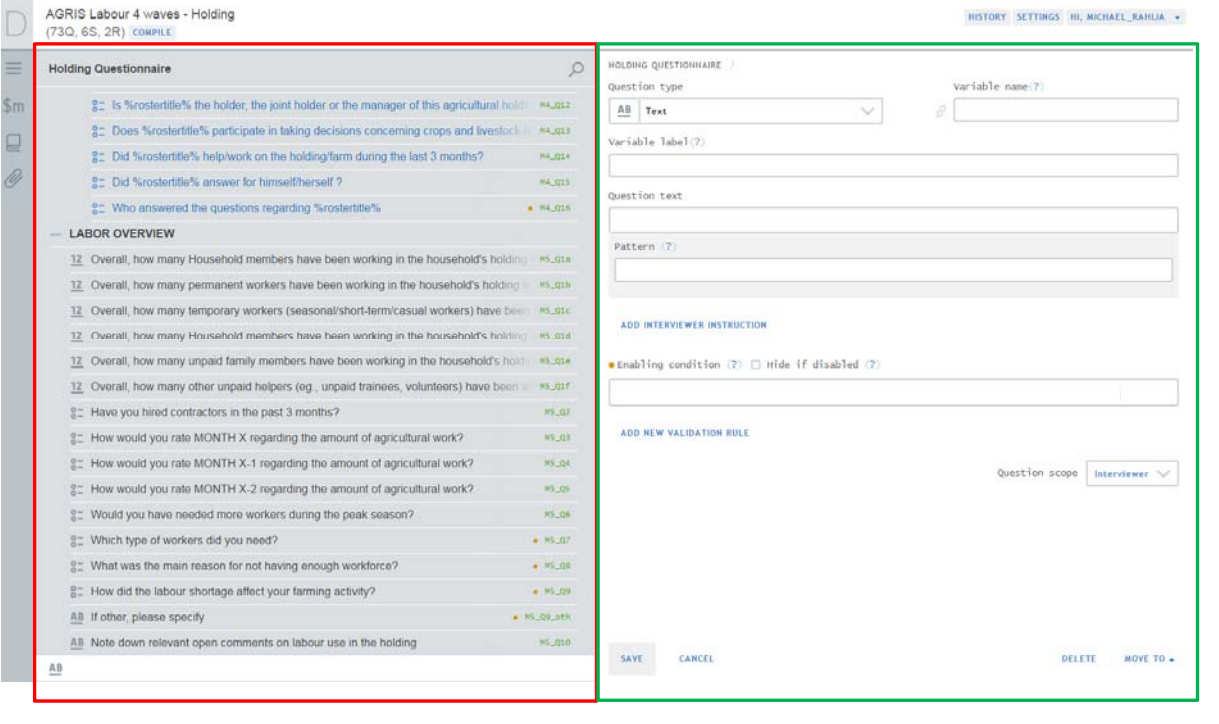

#### **Designer : Questionnaire structure**

*SECTION PANEL All the content of a section*

- **Subsection** : questions that have something in common
- **Roster** ‐ A group of questions that all relate to elements in some list (e.g. characteristics of household member listed in roster)
- **Static text :** blocks of text can be added this could be useful for example when enumerators are reading intro to respondent. See next slide:
- **Variable ‐** *Advanced feature*

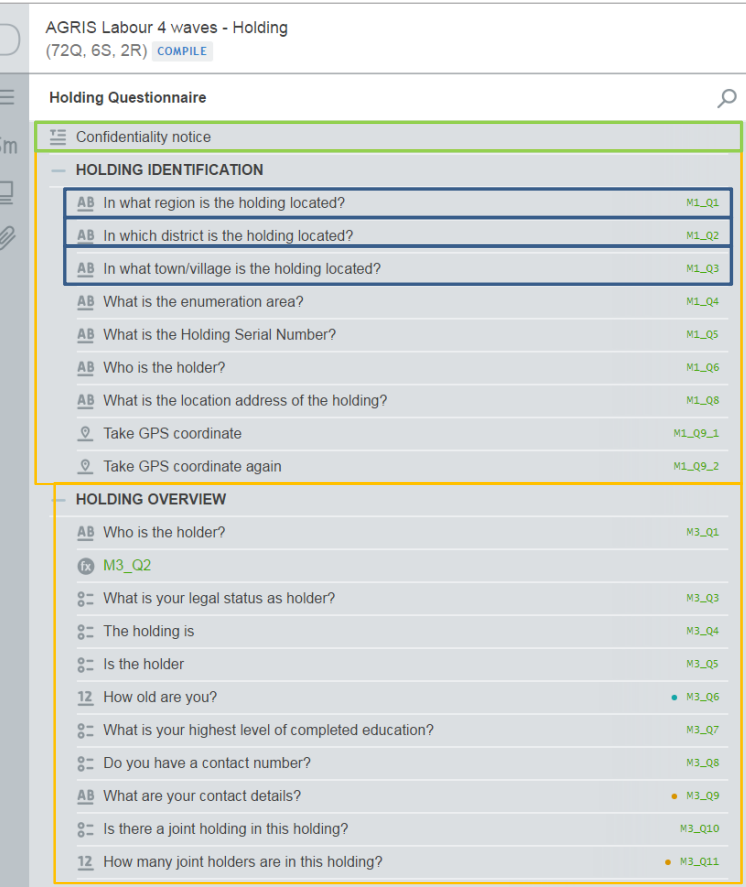

#### • Static Text: not a

- question type
- Subsection
- Questions

#### **Designer : Questionnaire structure**

*ITEM DETAIL PANEL detail about selected item*

- **Question** Question type, relevant fields
- **Subsection** Fields for Title and Condition
- **Static Text** Field for text, condition, attachments
- **Variable** Expression and name

(text and entry field to capture the answer of a respondent)

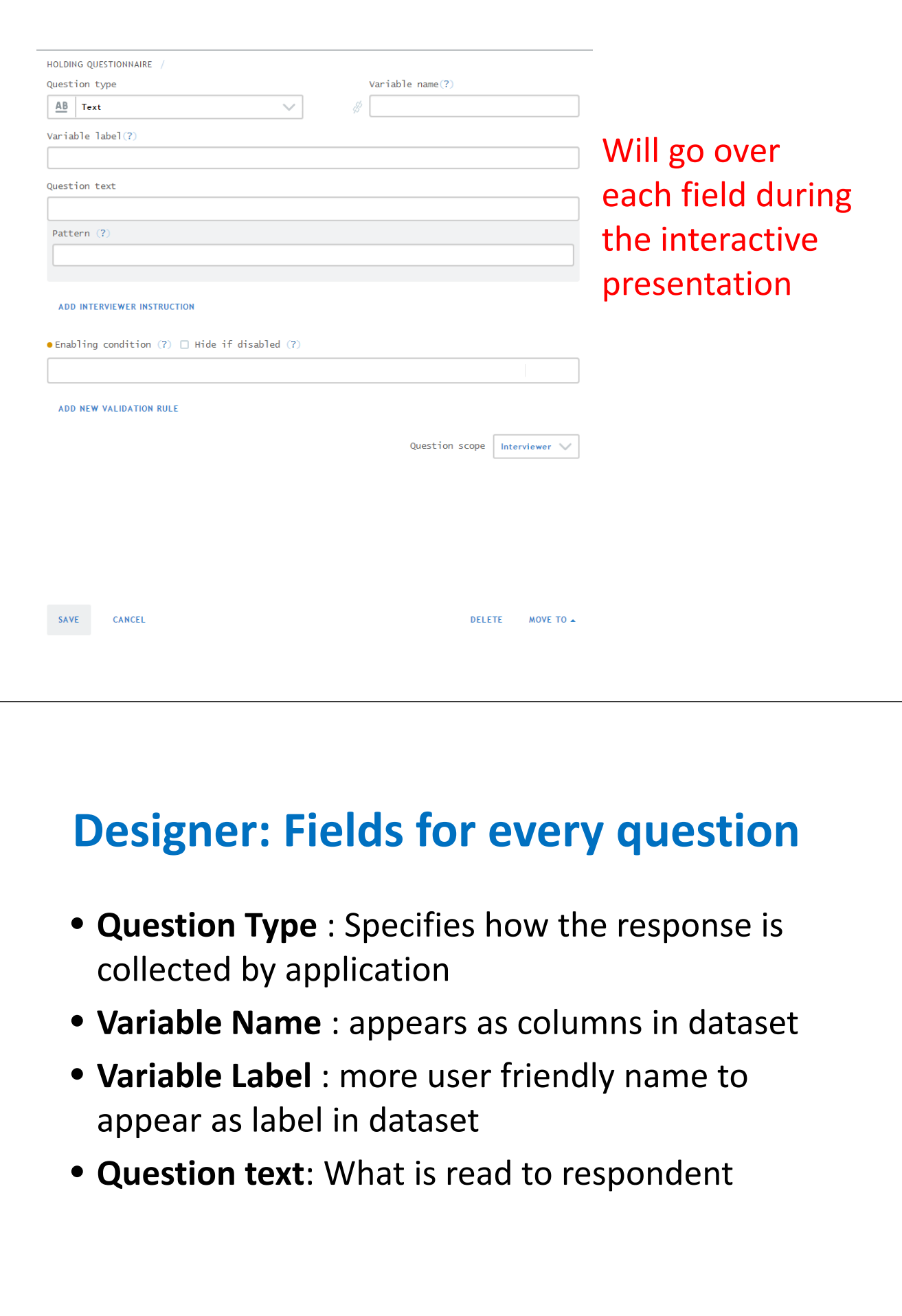

## **Designer: Fields for every question**

- **Enablement expression**: Condition which activates the question when met. If no condition is specified, the question WILL appear. **\*CAPI version of Skip pattern!**
- **Validation expression:** expression which must be **TRUE** for validation message not to appear. If not specified, any value is valid.
- **Message:** message that appears to interviewer when validation message is violated.

## **Designer: Question Scope**

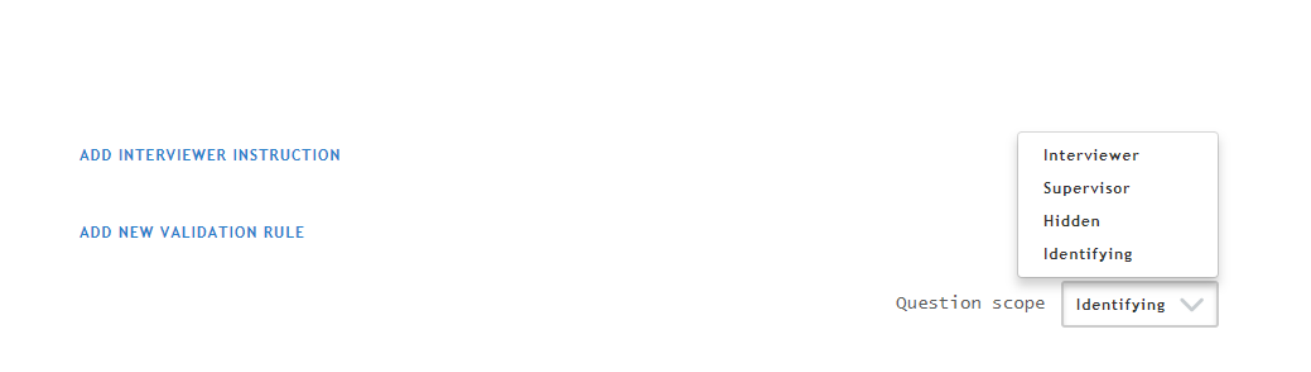

- Question scope determines WHO provides the answer
- By **default**, the question's scope is **Interviewer**.

## **Designer: Question Scope**

- **Interviewer**: answers entered into questionnaire by enumerator. Most questions!
- **Supervisor**: answers can only be entered by supervisor.
- **Hidden:** Prefilled and not revealed to interviewer. Example: Information collected previously (education)
- **Identifying**: Uniquely defines the interview. Some examples are: province, household id, household address. Answer entered by either Interviewer or prefilled by Headquarters.

## **Question Type**

- Different question types capture different types of information.
- Choosing the correct type is crucial to minimize mistakes
- This presentation will **cover text, numeric, date, single and multi answer categorical**, and **list**.
- More complex types will be covered in a later session.

## **Question Types**

HOLDING QUESTIONNAIRE /

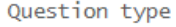

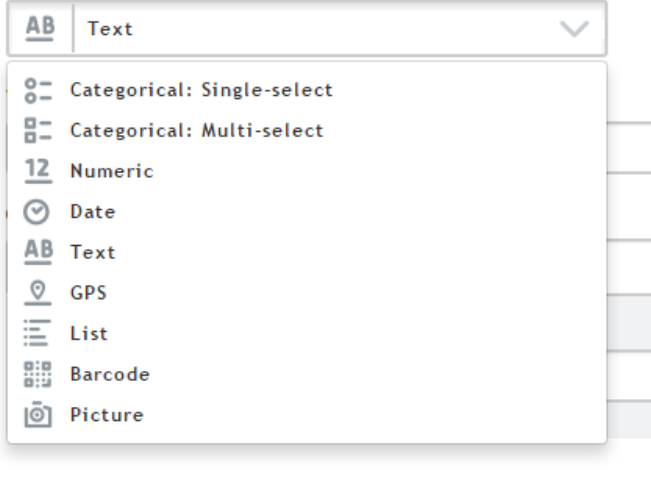

**ADD INTERVIEWER INSTRUCTION** 

- PAPI = Skip Patterns
- CAPI = **Enablement** conditions
- Instead of questions being skipped, questions are simply either **enabled** or **disabled** based on the answer to previous question

#### Data validation: Building expressions

- Two questions are involved:
	- **Unleash** question: Used to enable a question.
	- **Recipient** question: question that must adhere to the conditions.

- For example, suppose you have the gender of a person collected in a variable named 'gender' and a question asking if the HH member has ever been pregnant collected in variable 'pregnancy'.
- Gender is coded 1 "male" and 2 "female"
- Clearly you want to only **enable** the pregnancy question for **females**.
- To do this, use the conditional expression.

#### **Enablement conditions**

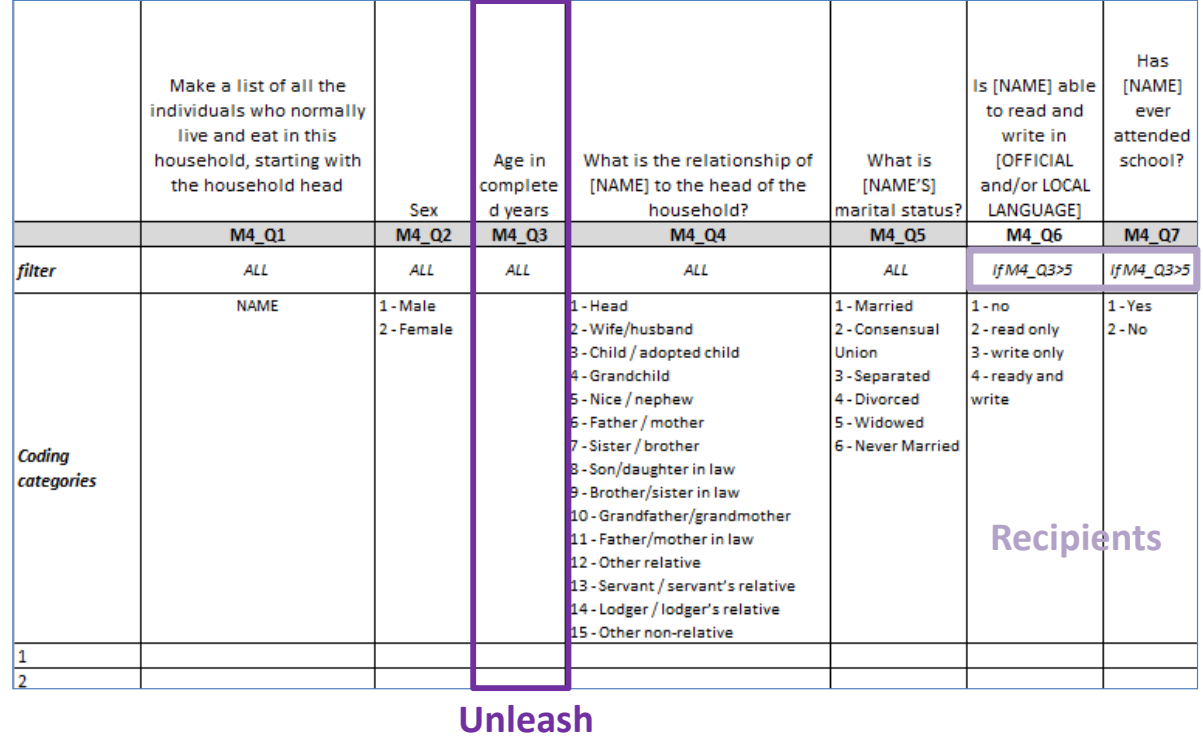

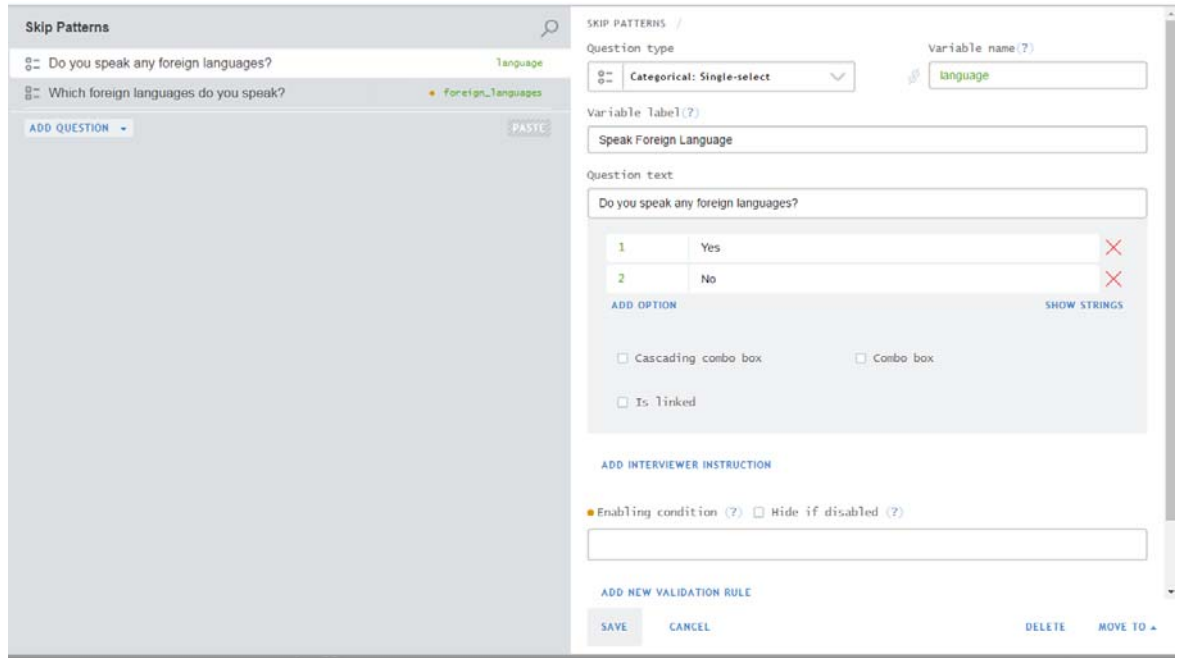

#### **Enablement conditions**

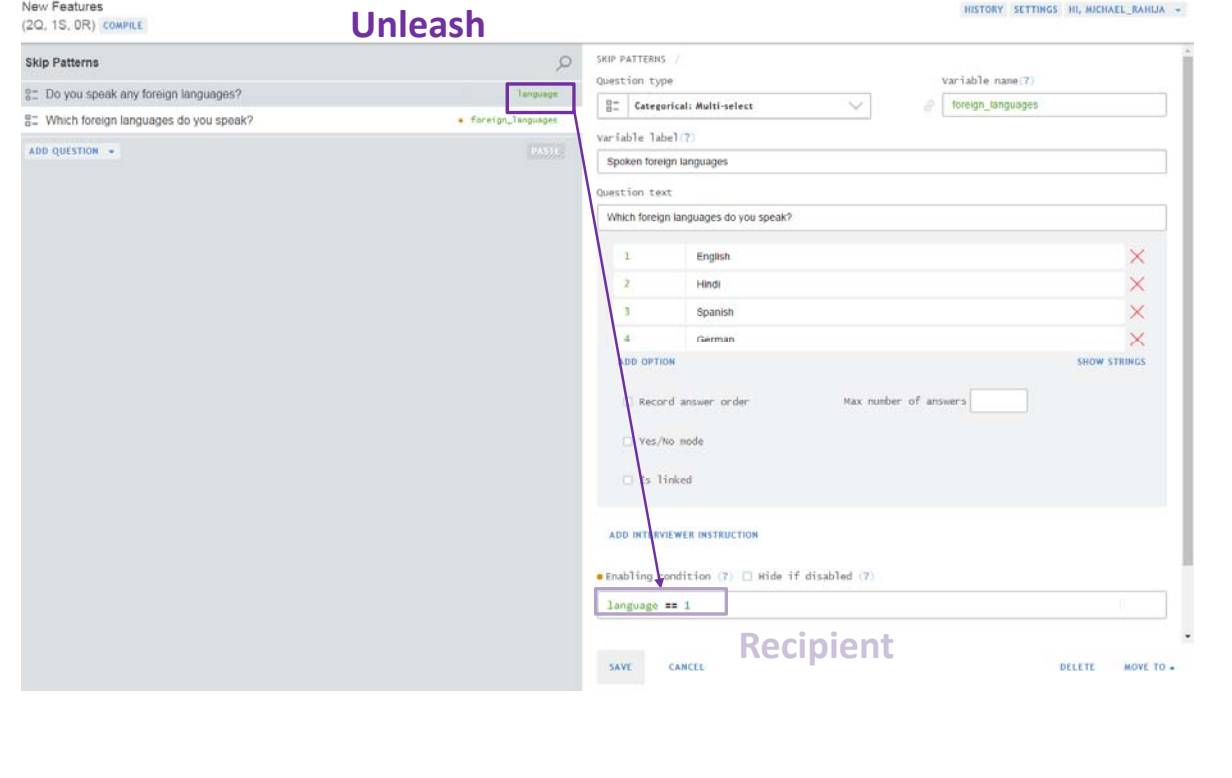

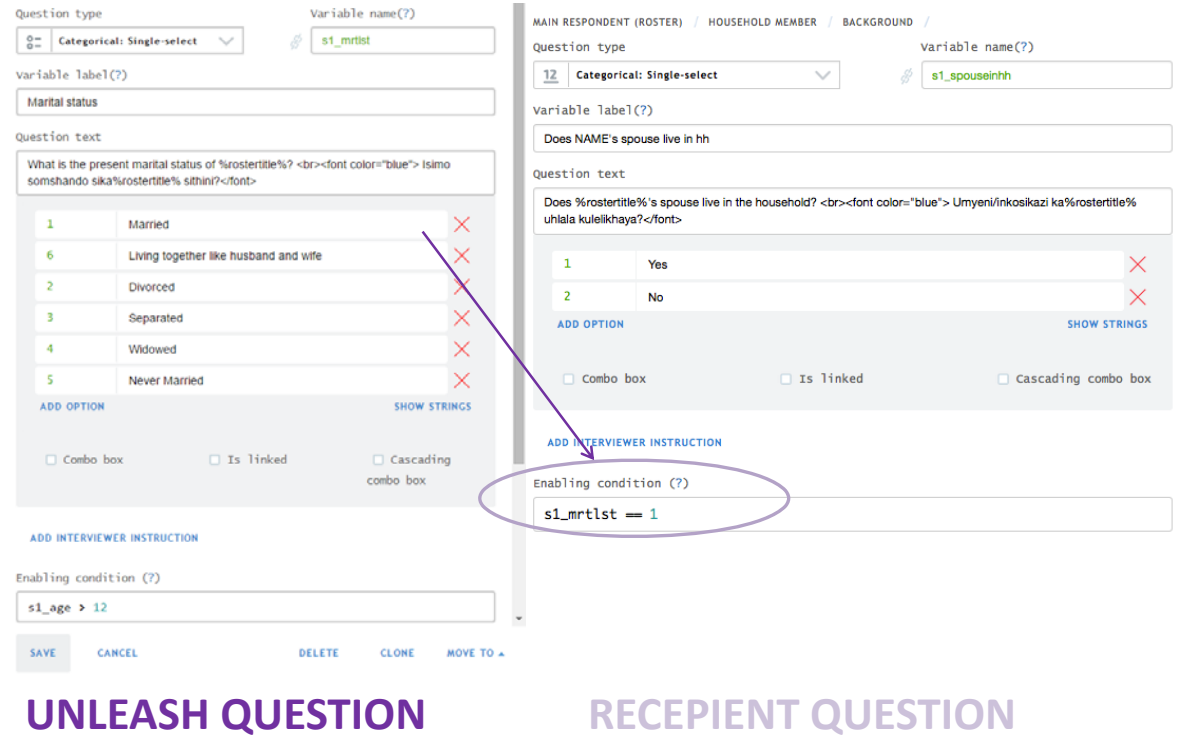

#### **Enablement conditions**

- Enablement conditions are written in C#. They are quite flexible and can take into account the response in many questions.
- Don't be scared, they're about as difficult as basic excel formulas.
- We will have a specialized presentation on the syntax of validation, and conditional expressions.

#### **Interviewer Instruction**

Instruction  $(?) \nabla$  Hide instruction  $(?)$ 

List members that resided at the home more than 180 days in the last year.

List the houshold members. **SHOW INSTRUCTION** Tap to enter new item List the houshold members. **INSTRUCTION** List members that resided at the home more than 180 days in the last year. Tap to enter new item

#### **Interviewer Instruction**

- Additional information or instruction for the interviewer
- On the tablet, the instructions are displayed below the question text in blue.
- There is an option to hide the instruction until the interviewer clicks.

#### Static Text

- Static Text is used to convey information to the enumerator or the interviewee.
- Create static text by selecting "Add Static Text" from the drop‐down menu.

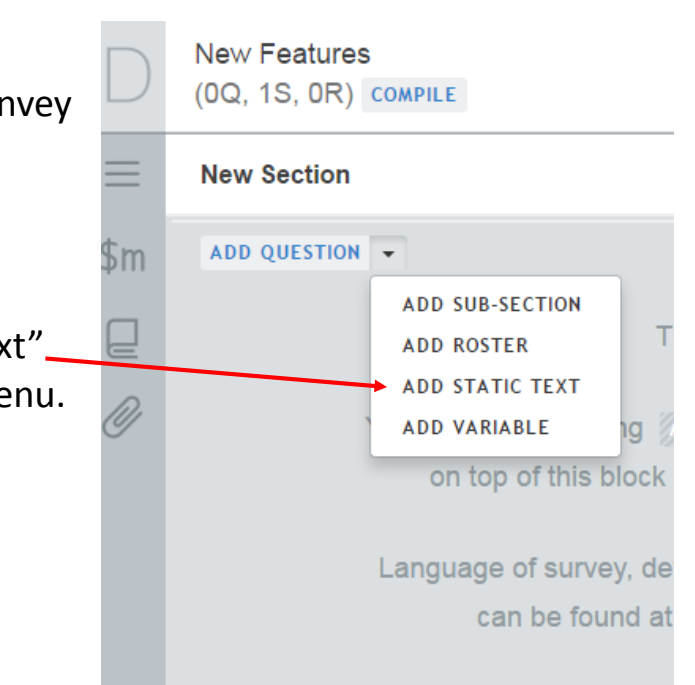

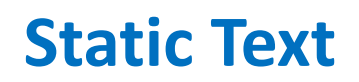

Static text appears on the tablet in the same position as in the designer.

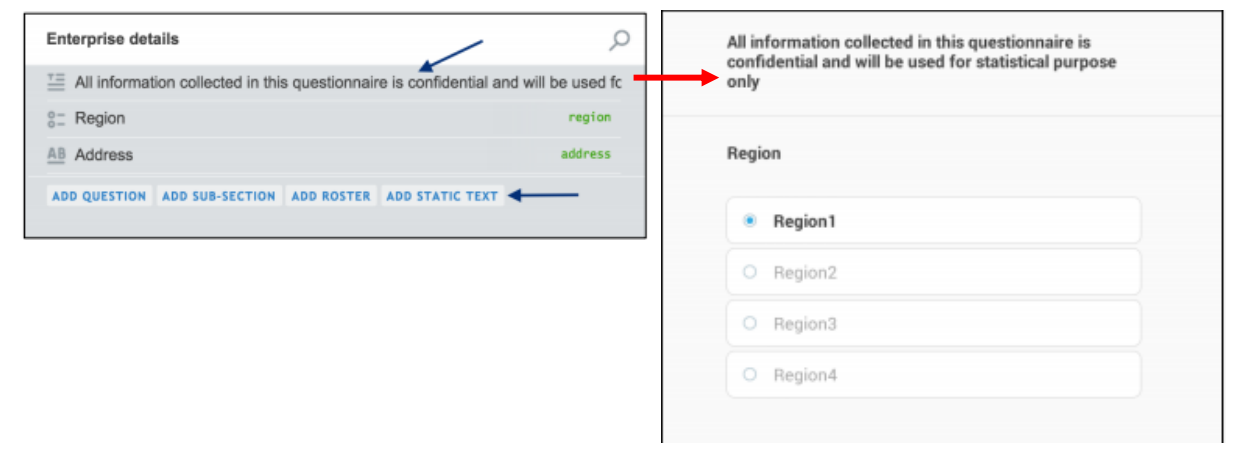

#### **Static Text**

• Static Text can also be used to display attachment photos.

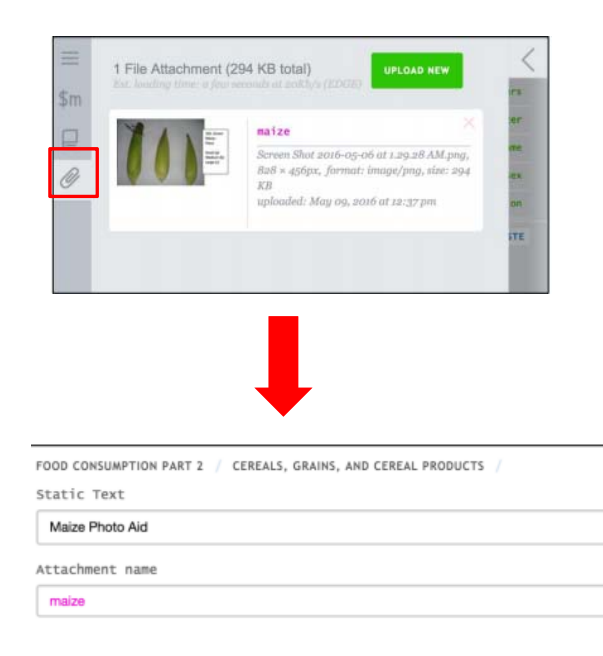

### **Translation**

- The questionnaire designer offers the possibility to translate every piece of text in the questionnaire.
- This allows the Interviewer to choose the language of the interview on the tablet.
- Later, Headquarters and supervisors can toggle between languages to review.

#### **Translation**

- To use this feature, click on the Translation option.
- Get the xlsx template.

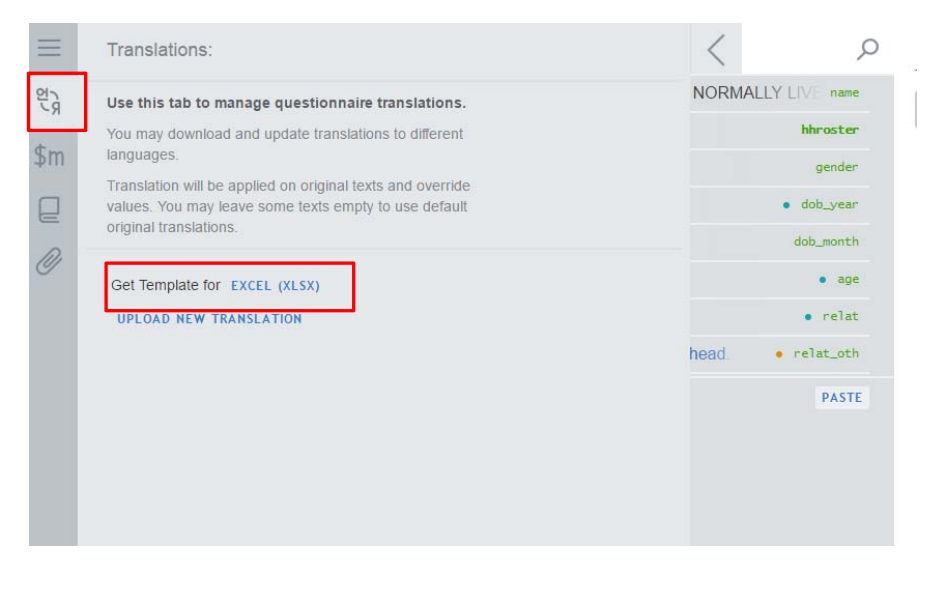

## **Translation**

- The xlsx template will have a column where the translated text can be entered.
- Be careful not to change the format!

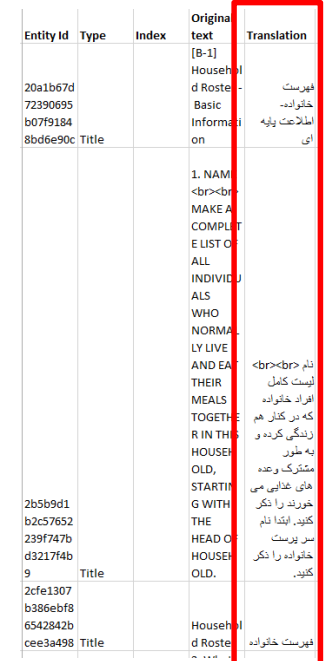

#### **Translation**

- The xlsx file can then be uploaded into the designer.
- Upload one file for each language.

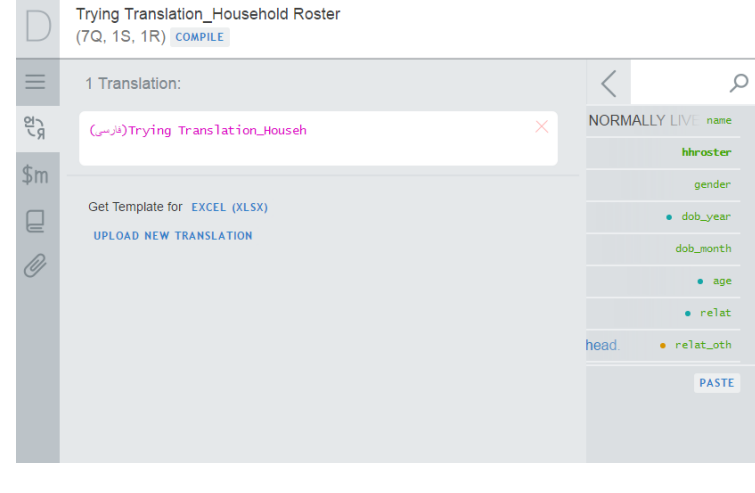

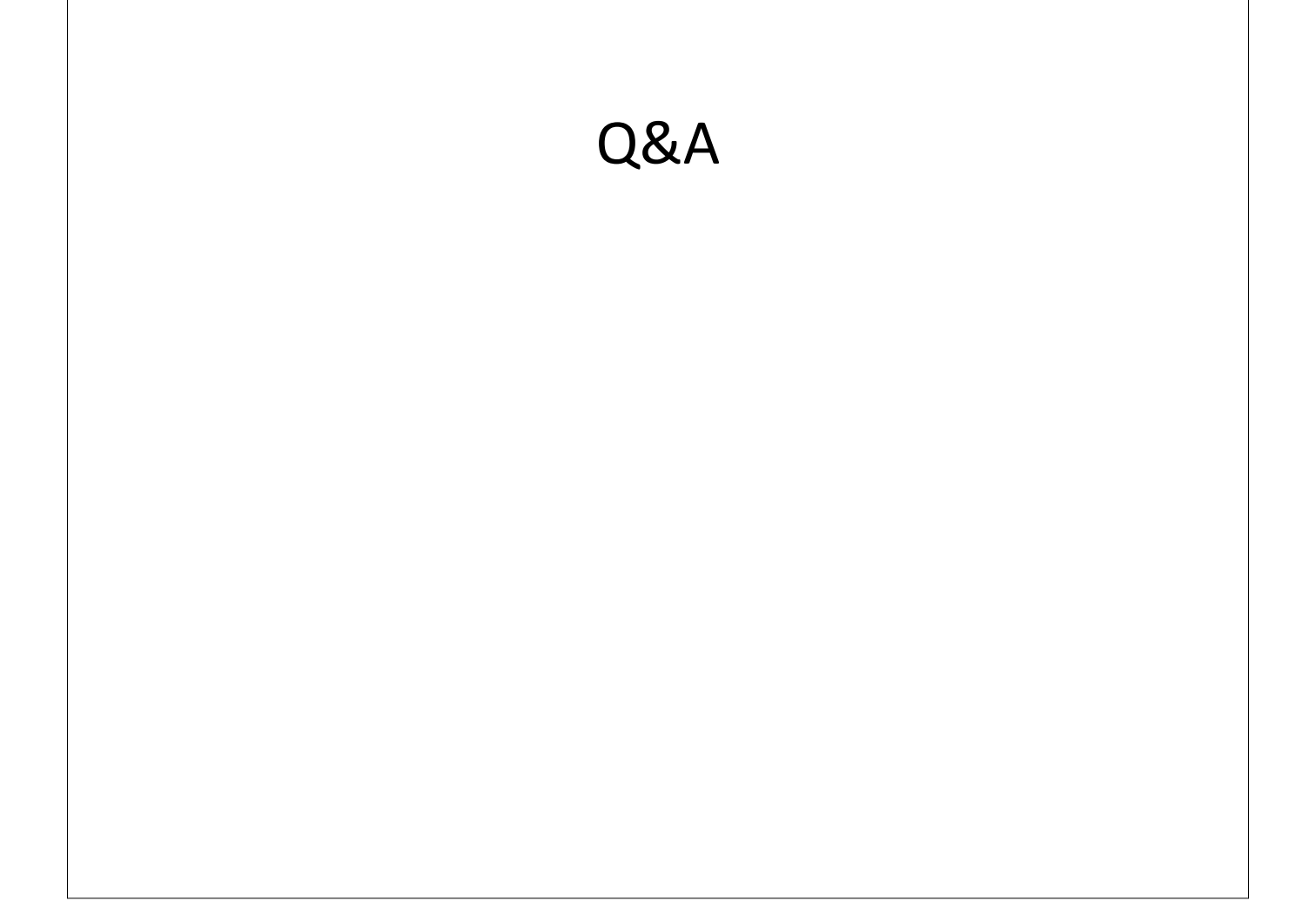